#### **Вариант 1**

Подготовьте таблицу для определения среднего балла и стипендии для студентов по результатам экзаменационной сессии, а также необходимого объема стипендиального фонда (рис. 1). Исходными данными для расчета являются: фамилия студента, курс, оценки (количество экзаменов на курсе определяется по числу непустых клеток в строке для экзаменационных оценок; если студент не аттестован по предмету, то клетка содержит текст **н/а**). Средний балл определяется только для тех студентов, которые получили оценки по всем экзаменационным дисциплинам. Стипендия устанавливается студенту в том случае, если по всем экзаменационным дисциплинам получены оценки не ниже 4. Студент, получивший одни «пятерки», является «отличником», получивший хотя бы одну 4 – «хорошистом». Размер стипендии указан в колонке **K** таблицы.

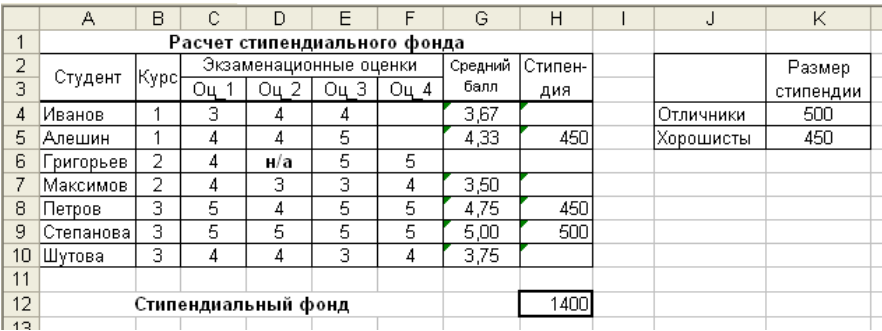

Какие формулы следует ввести в клетки **G4** и **H4**, чтобы с помощью их копирования на диапазон **G5:H10** заполнить колонки «Средний балл» и «Стипендия»? Какую формулу надо ввести в клетку **H12** для расчета стипендиального фонда?

Выведите таблицу с расчетом стипендиального фонда на печать. Добавьте в таблицу информацию о курсе и экзаменационных оценках для не менее 5 новых студентов и выполните для них расчет среднего балла и стипендии. При этом формула в клетке **H12** должна быть такой, чтобы размер стипендиального фонда пересчитывался автоматически каждый раз после добавления новых записей.

- 1) Максимальный и минимальный средний баллы.
- 2) Количество «отличников».
- 3) Сколько студентов заданного курса сдавали сессию?.
- 4) Количество студентов, средний балл которых больше заданной величины.
- 5) Сколько студентов не имеют стипендии?
- 6) Подготовьте таблицу распределения числа оценок в зависимости от курса следующей структуры:

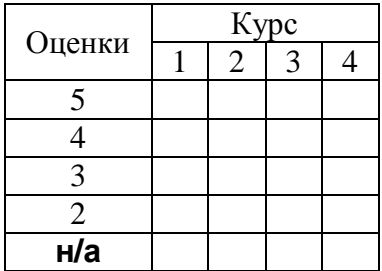

#### **Вариант 2**

Имеются данные о футбольных матчах, сыгранных командой «**РОСТСЕЛЬМАШ**» в кубке России. Для определения количества очков по результатам игр составлена таблица, приведенная на рис.1. Исходными данными для расчета являются: дата игры, команда-соперник, количество забитых и пропущенных мячей,

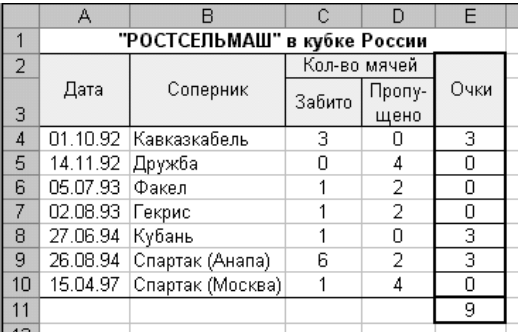

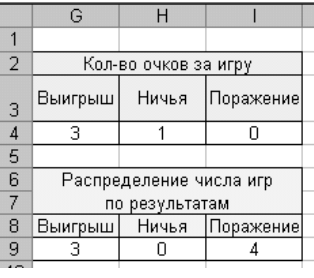

#### Рис. 1

количество очков, получаемых командой в случае выигрыша или ничейного результата.

Какую формулу следует ввести в клетку **E4**, чтобы с помощью ее копирования на диапазон **E5:E10** заполнить колонку «Очки»? С помощью какой формулы можно определить общее количество очков, заработанных командой за всю серию игр, введя ее в клетку **E11**?

Какую формулу следует ввести в клетку **G9** (рис.2), чтобы после ее копирования на диапазон **H9:I9** получить количество игр, сыгранных командой с результатами «Выигрыш», «Ничья» и «Поражение»?

Выведите таблицу с расчетом очков команды на печать. Добавьте в таблицу результаты не менее 5 новых игр и выполните для них расчет заработанных очков.

- 1) Количество игр с количеством забитых мячей больше заданного числа.
- 2) Количество игр с разницей между количеством забитых и пропущенных мячей больше 1.
- 3) Количество матчей, проведенных в заданный промежуток времени (задается днем-началом и днем-концом).
- 4) Каков результат игры с заданной командой? (Результат должен быть выведен в виде счета, например, **3:0**)

#### **Вариант 3**

Подготовьте таблицу для анализа пассажирооборота и денежной выручки рейсов по автобусному маршруту №100. Исходными данными для анализа являются: время рейса, направление, количество пассажиров всего и льготной категории с проездом в пределах города (колонки «Город»), количество пассажиров всего и льготной категории с проездом из города в пригородную зону или из пригородной зоны в город (колонки «Пригород»), стоимости обычного и льготного проезда в городе и в пригородную зону (или из пригородной зоны).

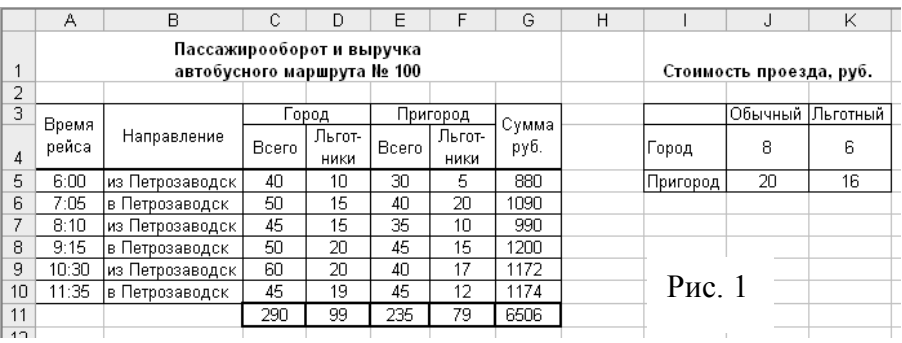

Какую формулу следует ввести в клетку **G5,** чтобы после ее копирования на диапазон **G6:G10** заполнить колонку «Сумма»? Какую формулу следует ввести в клетку **C11** с последующим ее копированием на диапазон **C11:G11** для подведения итога по колонкам **C:G**?

Выведите таблицу с расчетом на печать. Добавьте в таблицу информацию о не менее 5 рейсах и выполните для них расчет выручки от перевозки пассажиров.

- 1) Максимальная и минимальная выручка за рейс.
- 2) Количество пассажиров льготной категории, перевезенных в заданном направлении.
- 3) В скольких рейсах количество льготных пассажиров, перевозимых по городу, больше количества обычных?
- 4) В скольких рейсах количество льготных пассажиров, перевозимых по городу, больше количества льготных пассажиров, перевозимых в пригородную зону или из пригородной зоны в город?
- 5) Какая сумма была выручена за счет проезда льготных пассажиров?
- 6) Сколько пассажиров было перевезено на рейсах в заданном промежутке времени?

#### **Вариант 4**

С помощью электронной таблицы создайте документ, предназначенный для вычисления суммы налога, взимаемого с владельцев транспортных средств. Исходными данными для расчета являются: дата, владелец транспортного средства, марка автомобиля, мощность двигателя. Справочные данные: налоговые ставки для легковых автомобилей в расчете на 1 л.с.

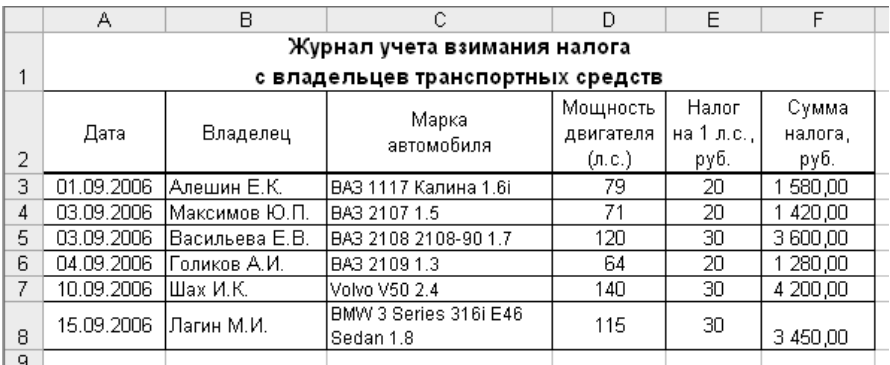

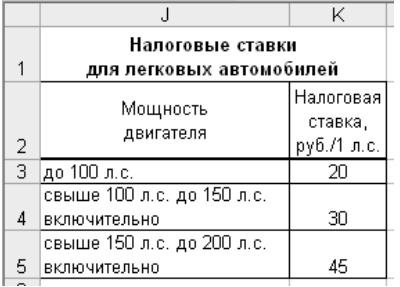

Какие формулы следует ввести в клетки **E3** и **F3**, чтобы с помощью их копирования на диапазон **E4:F8** заполнить колонки «Налог на 1 л.с.» и «Сумма налога»?

Выведите таблицу с расчетом на печать. Добавьте в таблицу информацию для не менее 5 новых

владельцев транспортных средств и выполните для них расчет взимаемого налога.

- 1) Минимальная величина налога.
- 2) Максимальная мощность двигателя.
- 3) Количество владельцев автомобилей с заданной мощностью двигателя.
- 4) Суммарная величина взимаемого налога для владельцев автомобиля заданной модели.
- 5) Сколько владельцев, имеющих транспортные средства с двигателем мощностью менее заданной величины, заплатили налог.
- 6) Сколько записей было сделано в журнале за заданный промежуток времени (задается днем-началом и днем-концом).

#### **Вариант 5**

С помощью электронной таблицы создан документ, предназначенный для расчета суммы к оплате за услуги местной телефонной связи для абонентов, выбравших тарифные планы с комбинированной системой оплаты. Для каждого из двух тарифов установлен гарантированный платеж оплаты заданного количества минут. Это количество минут определяет название тарифа (100 или 275). Исходными данными для расчета являются: фамилия

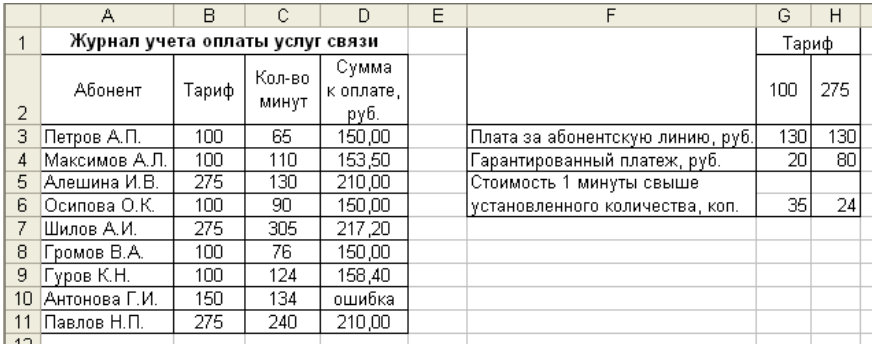

абонента, тариф, количество минут, размер платы за абонентскую линию (руб.), размер гарантированного платежа (руб.) и стоимость 1 минуты свыше установленного количества (коп.).

Какую формулу следует ввести в клетку **D3**, чтобы после ее копирования на диапазон **D4:D11**, была заполнена колонка «Сумма к оплате»?

Выведите таблицу с расчетом на печать. Добавьте в таблицу информацию о предоставленных услугах еще не менее 5 абонентам и выполните для них расчет суммы к оплате.

- 1) Максимальное и минимальное количество минут.
- 2) Среднее количество минут местных соединений для абонентов с заданным тарифным планом.
- 3) Максимальная сумма к оплате для абонентов с заданным тарифным планом.
- 4) Количество абонентов, которые превысили установленное тарифным планом количество минут.
- 5) Количество абонентов, длительность местных соединений для которых не превысила 50% от установленного тарифным планом количества минут
- 6) Постройте таблицу распределения количества абонентов и суммарного количества минут в зависимости от тарифного плана:

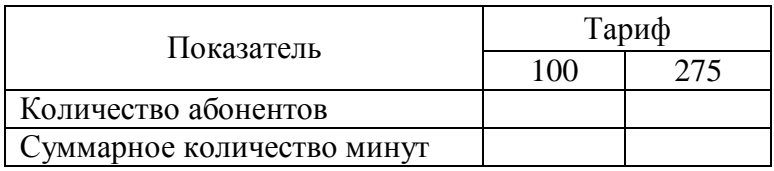

#### **Вариант 6**

С помощью электронной таблицы создан документ, предназначенный для анализа результатов тестирования студентов. Исходными данными для анализа являются: фамилия студента, ответы студента на пять задач теста, правильные ответы к задачам (диапазон **B5:F5**), количество баллов за правильный ответ к задаче (диапазон **G5:K5**), минимальная сумма баллов (клетка **M4**) для получения оценки «зачет».

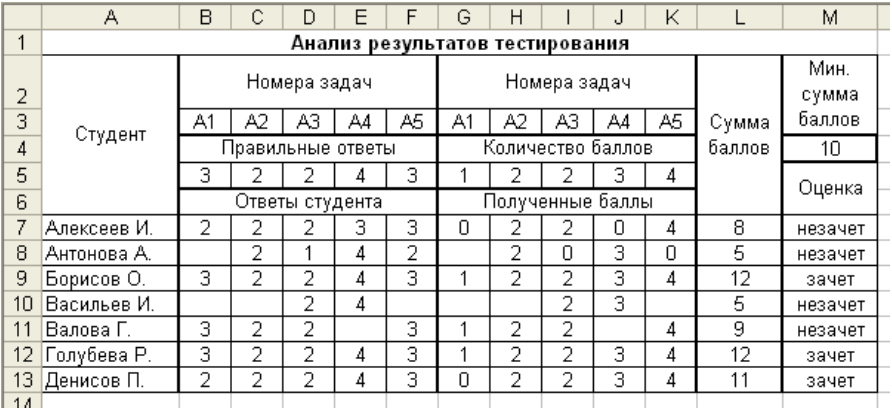

Какую формулу следует ввести в клетку **G7**, чтобы после ее копирования на диапазон **G7:K13** были заполнены колонки с полученными баллами за правильные ответы? За неправильно решенную задачу студент получает 0 баллов, в случае, если не был дан ответ на задачу (пустая клетка) – клетка с полученным баллом должна содержать текст «» (пустая строка).

Выведите таблицу с анализом на печать. Добавьте в таблицу ответы на тестовые задачи еще не менее 5 студентов и определите для них суммы набранных баллов и оценки.

- 1) Максимальная и минимальная сумма баллов.
- 2) Количество студентов, получивших зачет.
- 3) Количество студентов, не справившихся с заданной задачей.
- 4) Количество студентов, которые набрали максимально возможно количество баллов.
- 5) Количество студентов, суммарное количество набранных баллов для которых лежит в заданных пределах.
- 6) Постройте таблицу следующего содержания:

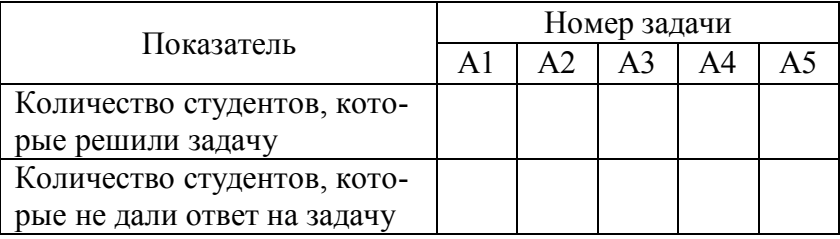

#### **Вариант 7**

С помощью электронной таблицы создан документ, предназначенный для учета отправки простых и заказных писем. Исходными данными для расчета стоимости отправки письма являют-

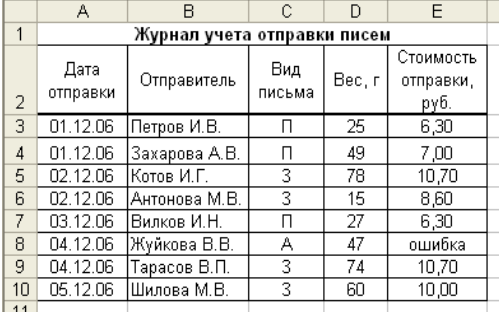

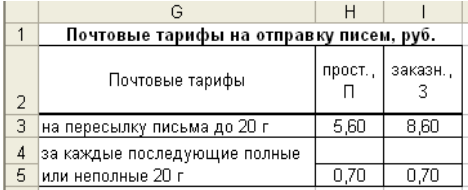

ся: дата отправки, отправитель, вид письма (П – простое, З – заказное), вес письма (в граммах). Справочные данные: почтовые тарифы на пересылку письма весом 20 г и за каждые последующие полные и неполные 20 г, зависящие от типа письма.

Какую формулу следует ввести в клетку **E3**, чтобы после ее копирования на диапазон **E4:E10**, была заполнена колонка

«Стоимость отправки»?

Выведите таблицу с расчетом на печать. Добавьте в таблицу информацию еще о не менее 5 отправленных письмах с расчетом стоимости их отправки.

- 1) Максимальный и минимальный вес письма.
- 2) Суммарный вес писем заданного вида.
- 3) Максимальная стоимость отправки писем заданного вида.
- 4) Количество писем, вес которых превышает 20 г.
- 5) Количество заказных писем, вес которых лежит в заданных пределах.
- 6) Постройте таблицу следующего содержания:

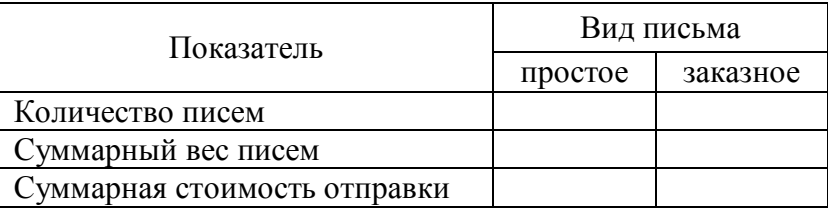

#### **Вариант 8**

С помощью электронной таблицы ведется журнал учета подключения абонентов к сети ИНТЕРНЕТ. В журнал вводится следующая информация: дата подключения, абонент (фамилия – для физических лиц, название организации – для юридических лиц), категория лица (Ф – физическое лицо, Ю – юридическое лицо), вид доступа к сети (ПП – по проводам, БП – без проводов). Имеются справочные данные – тарифы подключения к сети в зависимости от вида доступа и категории лица.

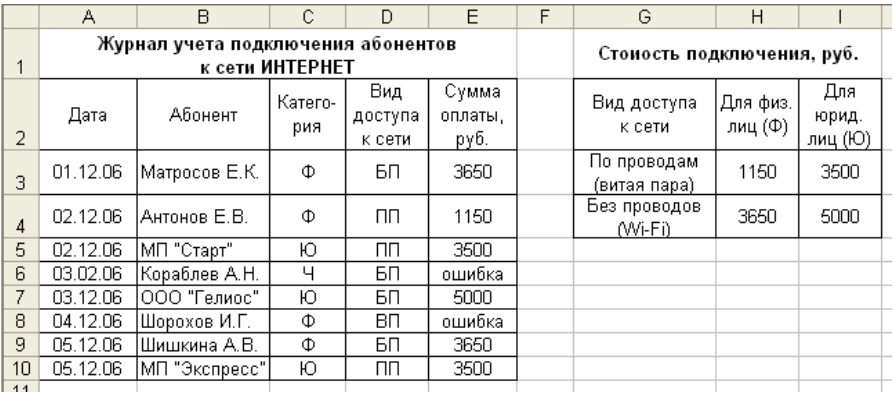

Какую формулу следует ввести в клетку **E3**, чтобы после ее копирования на диапазон **E4:E10** была заполнена колонка «Сумма оплаты»?

Выведите таблицу с журналом учета на печать. Добавьте в таблицу информацию о подключении еще не менее 5 абонентов и определите для них сумму оплаты.

- 1) Максимальная и минимальная сумма оплаты подключения.
- 2) Количество абонентов, которые принадлежат к заданной категории.
- 3) Количество абонентов, которые являются юридическими лицами и имеют беспроводной доступ к сети ИНТЕРНЕТ.
- 4) Количество абонентов с минимальной суммой оплаты подключения.
- 5) Количество абонентов, получивших доступ к сети ИНТЕР-НЕТ в заданный месяц.
- 6) Постройте таблицу следующего содержания:

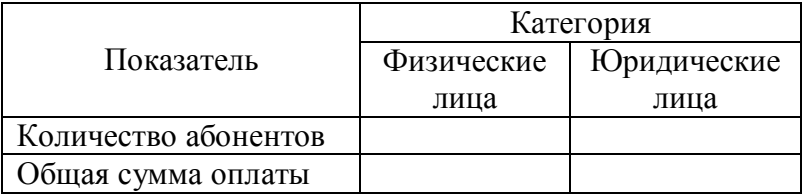

#### **Вариант 9**

С помощью электронной таблицы ведется список абитуриентов, при приеме которых в учебное заведение учитываются результаты ЕГЭ. Исходными данными для определения результата прохождения по конкурсу являются: фамилия абитуриента, результаты ЕГЭ по математике, физике и русскому языку, наличие медали, проходной балл и количество баллов по математике для медалистов, которое соответствует оценке «5». По конкурсу проходят те из абитуриентов, у кого суммарный балл не ниже проходного, а также медалисты, получившие «5» по математике.

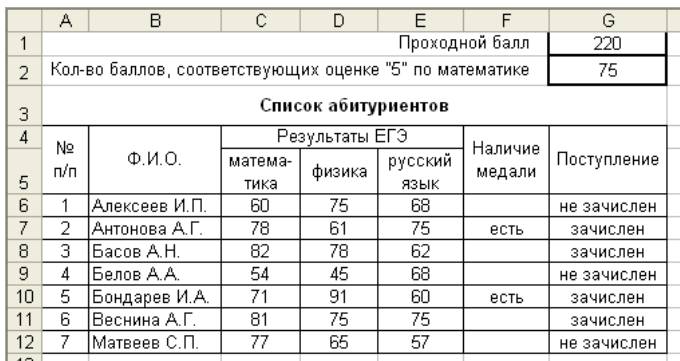

Какую формулу следует ввести в клетку **G4**, чтобы после ее копирования на диапазон **G5:G8** установить результат «зачислен – не зачислен» для каждого из абитуриентов? Формула должна быть построена таким образом, что при изменении величины проходного балла и балла, соответствующего оценке «5» по математике, автоматически пересчитывались результаты зачисления.

Выведите таблицу со списком абитуриентов на печать. Добавьте в таблицу информацию для еще не менее 5 абитуриентов и определите для них конкурсный результат.

- 1) Максимальный и минимальный балл по математике.
- 2) Количество абитуриентов, имеющих медаль.
- 3) Количество поступивших в учебное заведение и количество не прошедших по конкурсу.
- 4) Количество абитуриентов, имеющих максимальный балл по русскому языку.
- 5) Минимальный балл по физике среди прошедших по конкурсу.
- 6) Максимальный суммарный балл результатов ЕГЭ.

#### **Вариант 10**

С помощью электронной таблицы устанавливается соответствие нормам проб питьевой воды из различных источников.

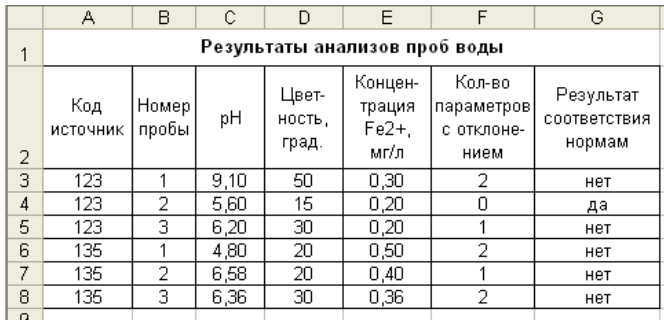

Исходными данными являются результаты анализа питьевой воды – значения параметров pH, цветность (град.), концентрация Fe2+ (мг/л). Используя информацию о предельно допустимых нормах, устанавливается соответствие им результатов анализа.

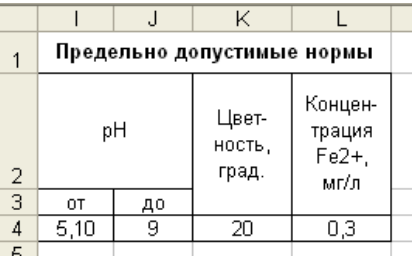

Какие формулы следует ввести в клетки **E3** и **F3**, чтобы после их копирования на диапазон **E4:F6** установить количество параметров, значения которых соответствуют норме и общий результат анализа соответствия нормам?

Выведите таблицу с результатами анализов проб воды на печать. Добавьте в таблицу информацию для еще не менее 5 проб воды и определите для них результат анализа.

На отдельном листе ЭТ (дайте листу название, например, АНАЛИЗ) введите формулы для определения следующих величин:

1) Максимальное и минимальное значение цветности воды.

2) Количество проб воды, соответствующих нормам.

- 3) Среднее значение параметра pH для проб воды заданного источника.
- 4) Количество проб воды, для которых концентрация Fe2+ лежит в заданных пределах.
- 5) Количество проб воды, для которых значения показателя pH удовлетворяют норме.
- 6) Количество проб воды, для которых все анализируемые показатели не удовлетворяют норме.

#### **Вариант 11**

С помощью электронной таблицы создан документ, предназначенный для расчета энергетической ценности продовольственных товаров. Исходными данными для расчета являются: масса продукта (в граммах), содержание питательных элементов (белков, жиров, углеводов) в 100 грамм продукта, энергетическая ценность 1 грамма питательных элементов.

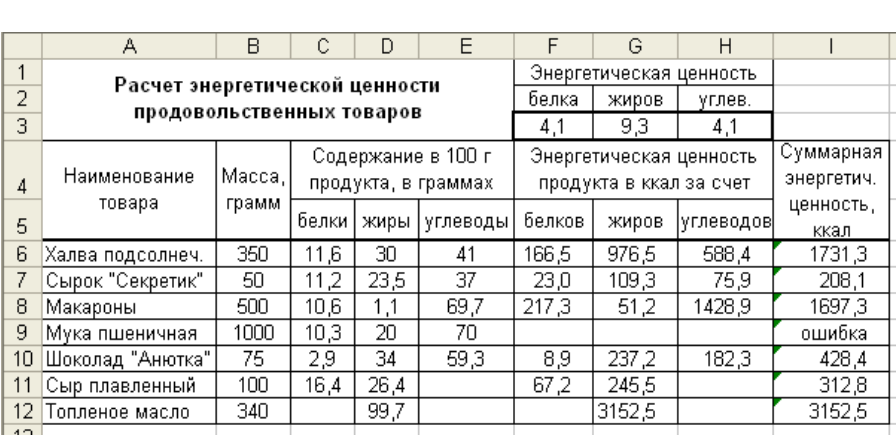

Составьте формулу, которую следует ввести в клетку **F6**, чтобы после ее копирования в клетки диапазона **F6:H11** определить энергетическую ценность продукта заданной массы за счет трех питательных элементов. В формуле следует предусмотреть допустимость данных о содержании питательных элементов в 100 граммах продукта – их суммарный вес не должен превышать 100 г.

Какую формулу надо ввести в клетку **I6** для определения суммарной энергетической ценности?

Выведите таблицу с расчетом на печать. Добавьте в таблицу информацию для еще не менее 5 продовольственных товаров и рассчитайте их энергетическую ценность.

- 1) Максимальная и минимальная энергетическая ценность продовольственных товаров.
- 2) Количество продовольственных товаров, которые не содержат белков.
- 3) Максимальная энергетическая ценность, рассчитанная на 100 грамм продукта.
- 4) Количество товаров, содержание жиров в которых больше 50% их веса.
- 5) Количество товаров, которые содержат все три питательных элемента.
- 6) Количество товаров, вес которых лежит в заданных пределах.

#### **Вариант 12**

С помощью электронной таблицы составлен документ, предназначенный для расчета суммы к оплате за потребленную в те-

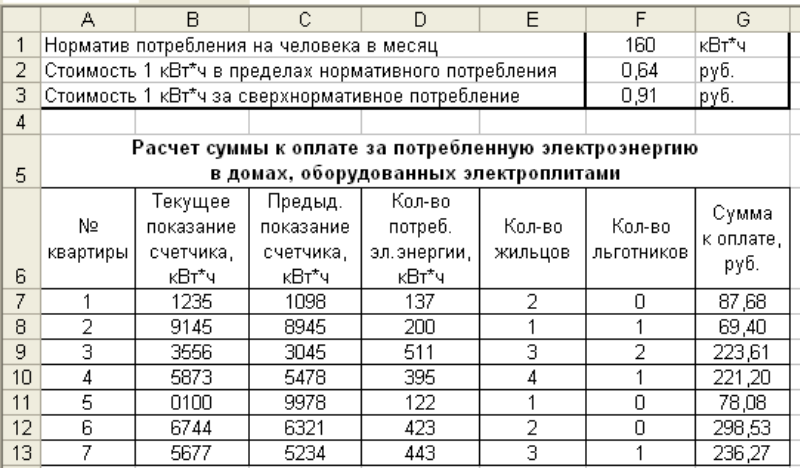

чение месяца электроэнергию жильцами дома, оборудованного электроплитами.

Исходными данными для расчета являются: номер квартиры, текущее показание электросчетчика и предыдущее показание (на начало месяца), количество жильцов и количество жильцов, имеющих льготу по оплате. Справочными данными к расчету являются: нормативное потребление электроэнергии на 1 человека в месяц, тарифы на оплату 1 кВт\*ч в пределах нормативного потребления и за 1 кВт\*ч сверхнормативного потребления. Для льготников установлена 50%-ая скидка по оплате.

Какие формулы следует ввести в клетки **D7** и **G7**, чтобы после их копирования в остальные клетки соответствующих колонок

определить для каждой квартиры количество потребленной электроэнергии и сумму к оплате? При определении количества потребленной энергии необходимо учитывать, что максимальное показание электросчетчика – 9999, а следующее за ним показание 0000 соответствует 10000 кВт\*ч.

Выведите таблицу с расчетом на печать. Добавьте в таблицу информацию для еще не менее 5 квартир и рассчитайте для них сумму к оплате

- 1) Максимальное и минимальное количество потребленной электроэнергии.
- 2) Общее количество потребленной электроэнергии жильцами дома.
- 3) Количество квартир, в которых потребление электроэнергии превысило установленную для всей семьи норму.
- 4) Суммарное количество льготников.
- 5) Количество квартир, в которых все жильцы имеют льготу по оплате.
- 6) Количество квартир, для которых количество потребленной электроэнергии лежит в заданных пределах.